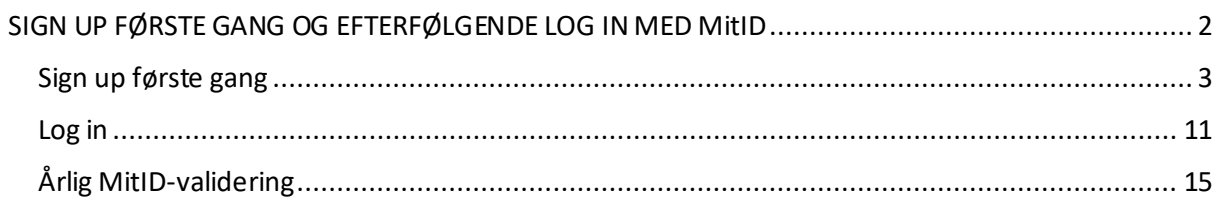

# SIGN UP FØRSTE GANG OG EFTERFØLGENDE LOG IN MED MitID

#### Første gang du kommer ind på MitFilmdir, skal du gennem en lidt længere proces, end du skal ved efterfølgende login.

OBS! Hvis du ikke har et CPR-nummer, kan du ikke logge ind med MitID, og du skal i stedet logge ind med pas. Se vejledningen "Sign up og log in med pas".

#### **Første gang du logger ind, skal du bruge:**

- Den velkomstmail, du har modtaget fra administrationen
- En engangskode, der bliver sendt til din mail i forbindelse med log in
- Dit MitID
- En adgangskode til MitFilmdir, som du selv bestemmer

#### **Når du efterfølgende skal logge ind, skal du kun bruge:**

- Din e-mailadresse
- Den adgangskode, som du selv har bestemt
- En engangskode, der bliver sendt til din mail i forbindelse med log in

### Sign up første gang

For at komme ind i Mit Filmdir første gang, skal du gøre følgende:

Klik på linket i den velkomstmail, du har modtaget fra administrationen.

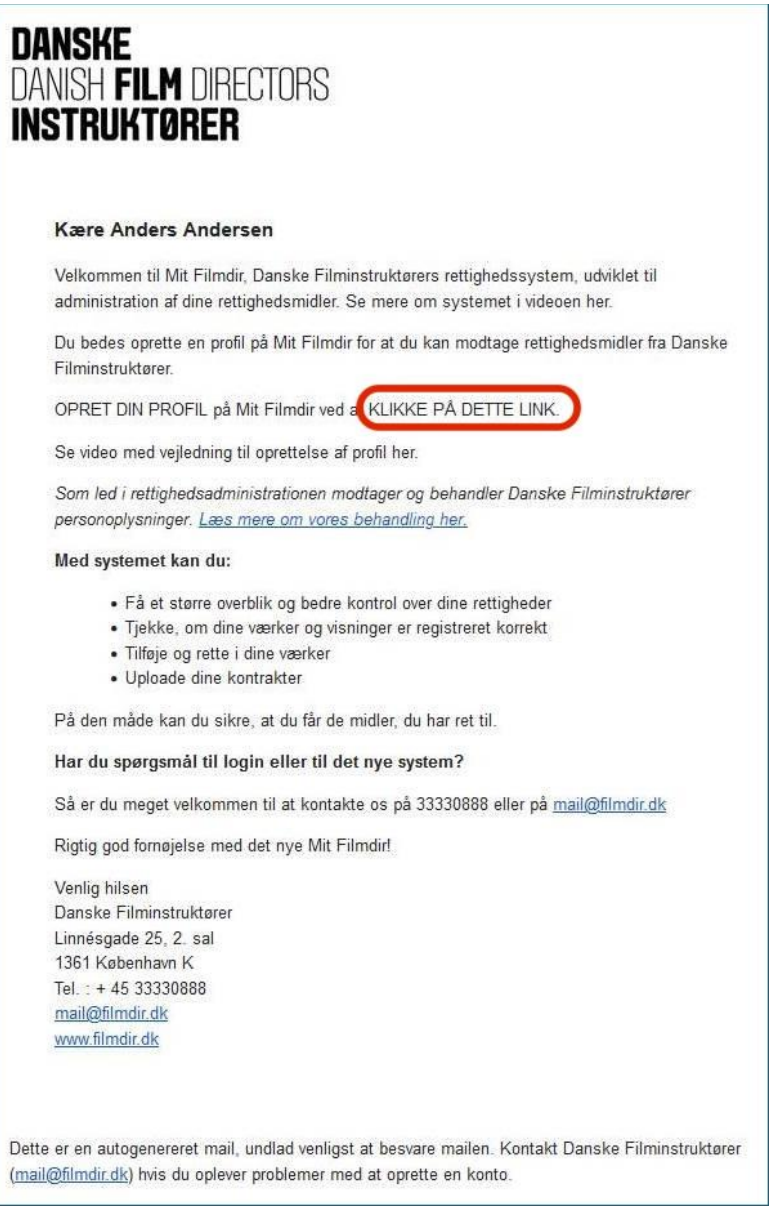

En webside åbner.

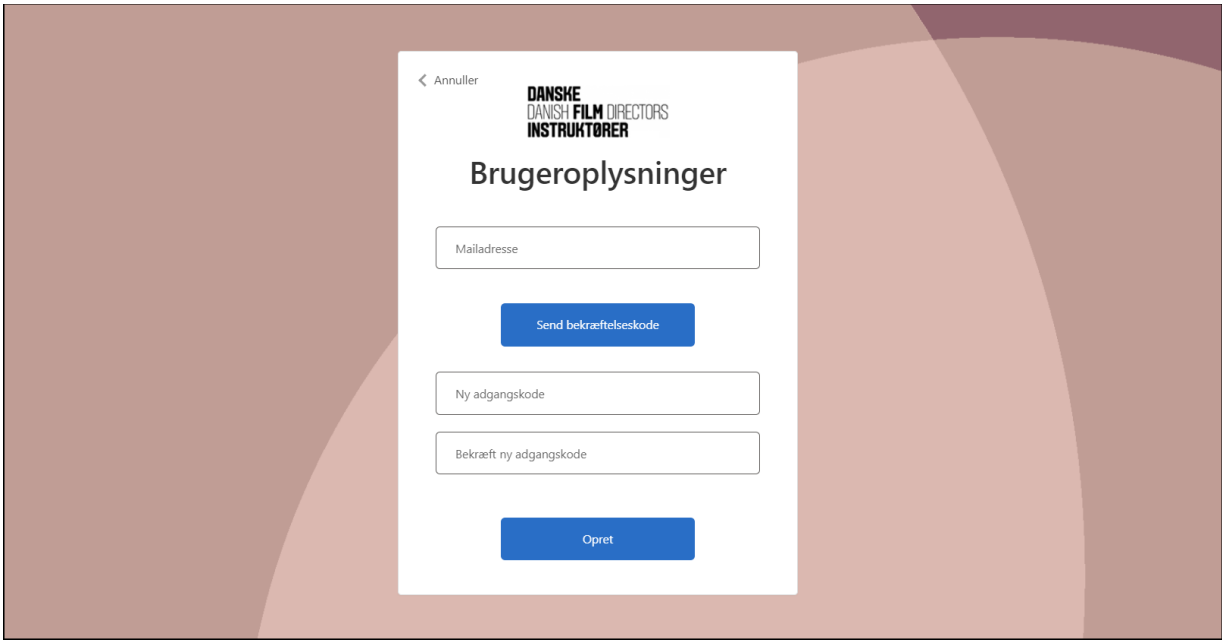

Indtast din mailadresse og klik på "Send bekræftelseskode".

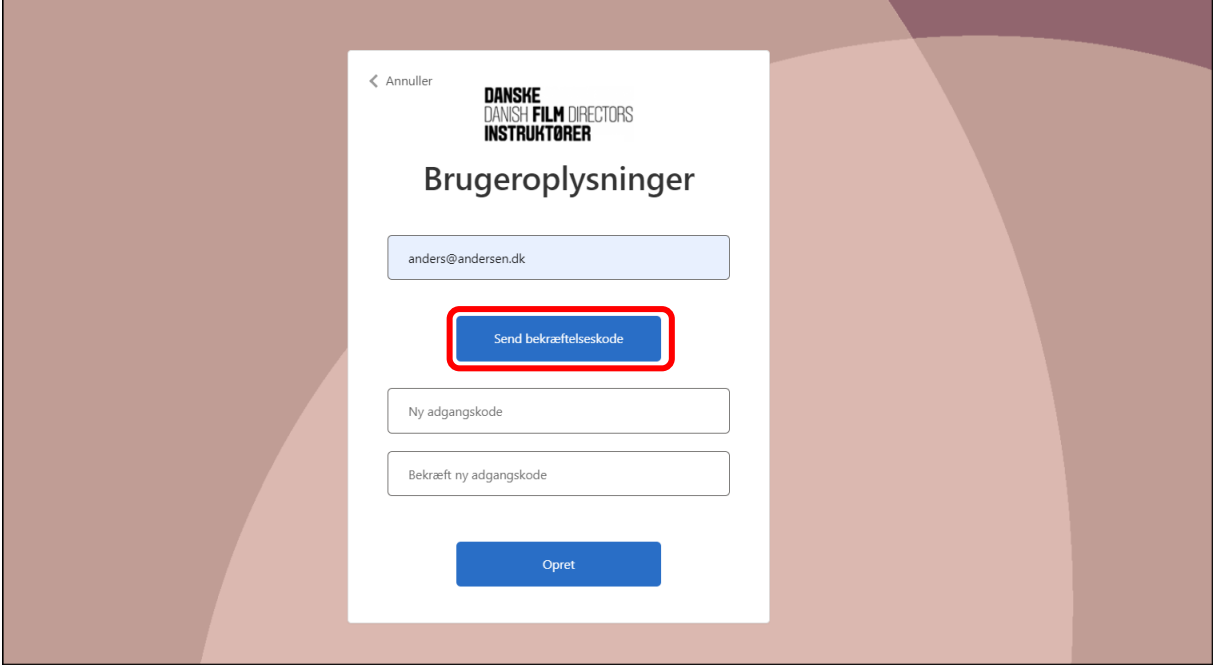

En bekræftelseskode bliver sendt til din mail.

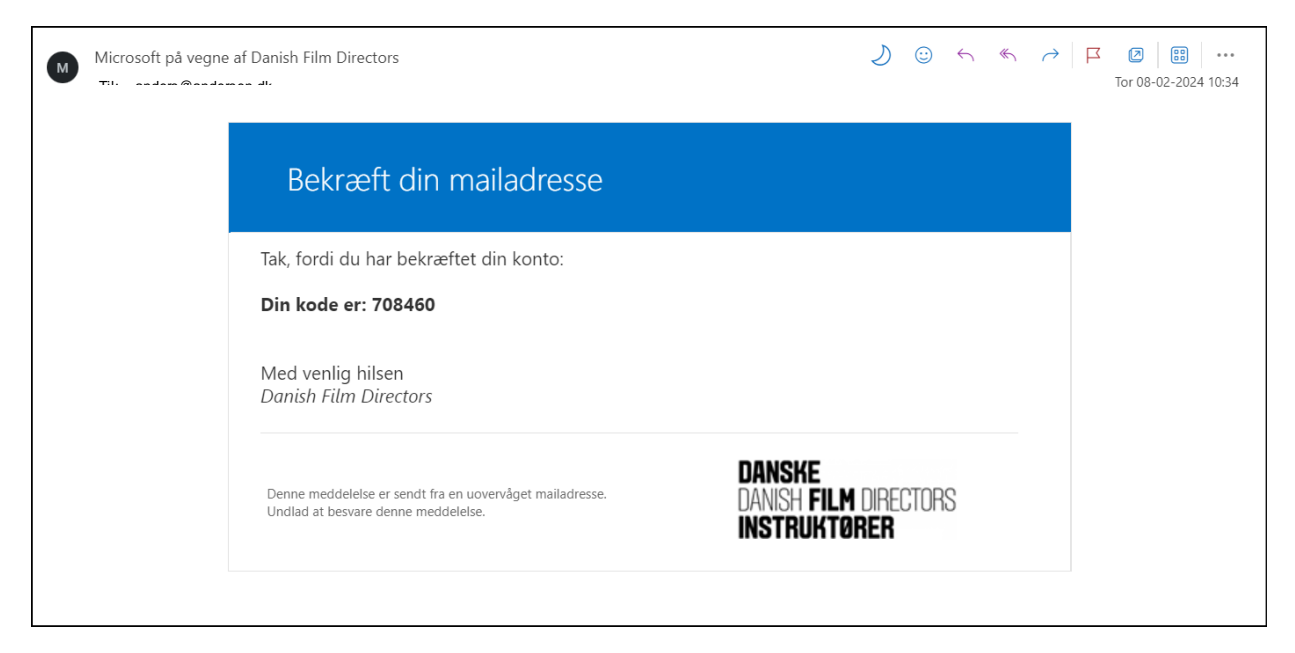

Indsæt koden og vælg "Bekræft kode".

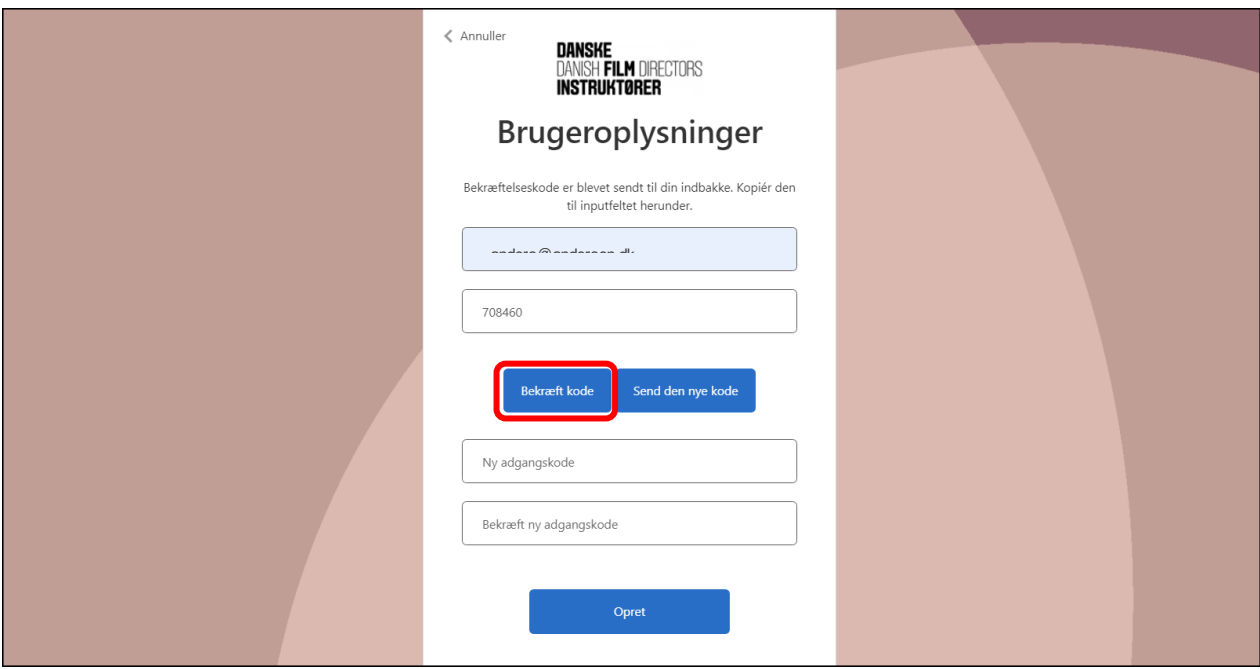

Herefter skal du oprette en ny adgangskode. **Du bestemmer selv adgangskoden.**

Indsæt din nye adgangskode og vælg "Opret".

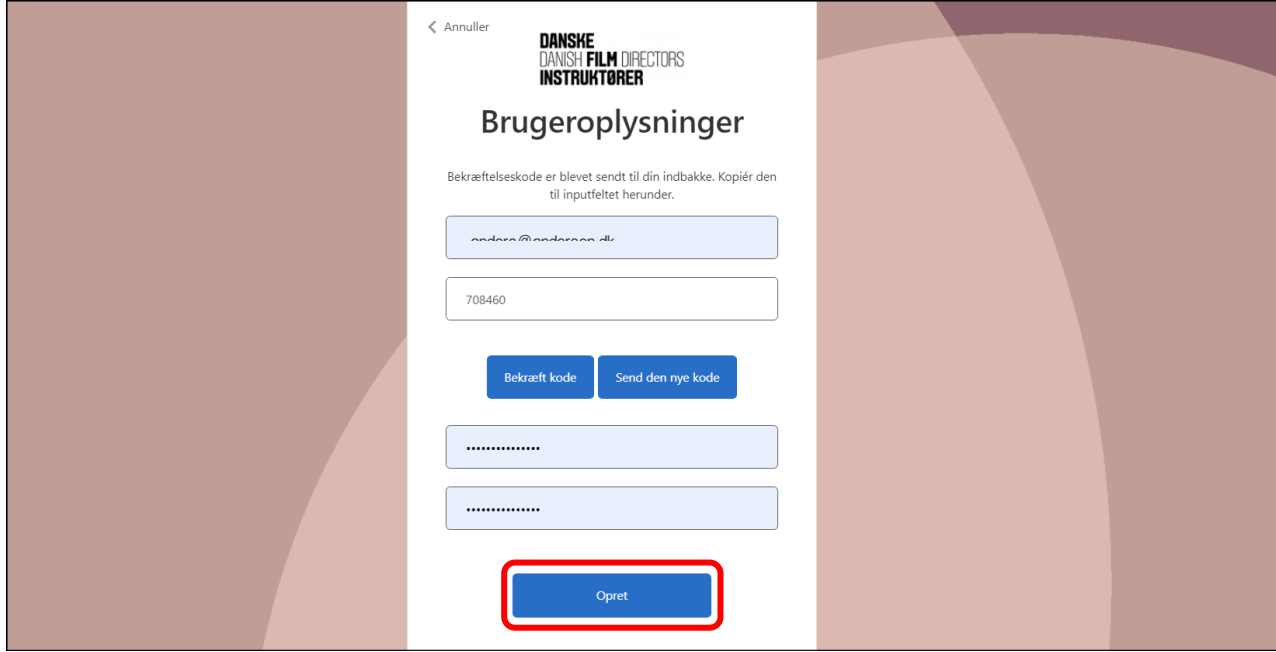

Du får besked om at din mailadresse er bekræftet og at du nu kan fortsætte.

Klik på "Opret".

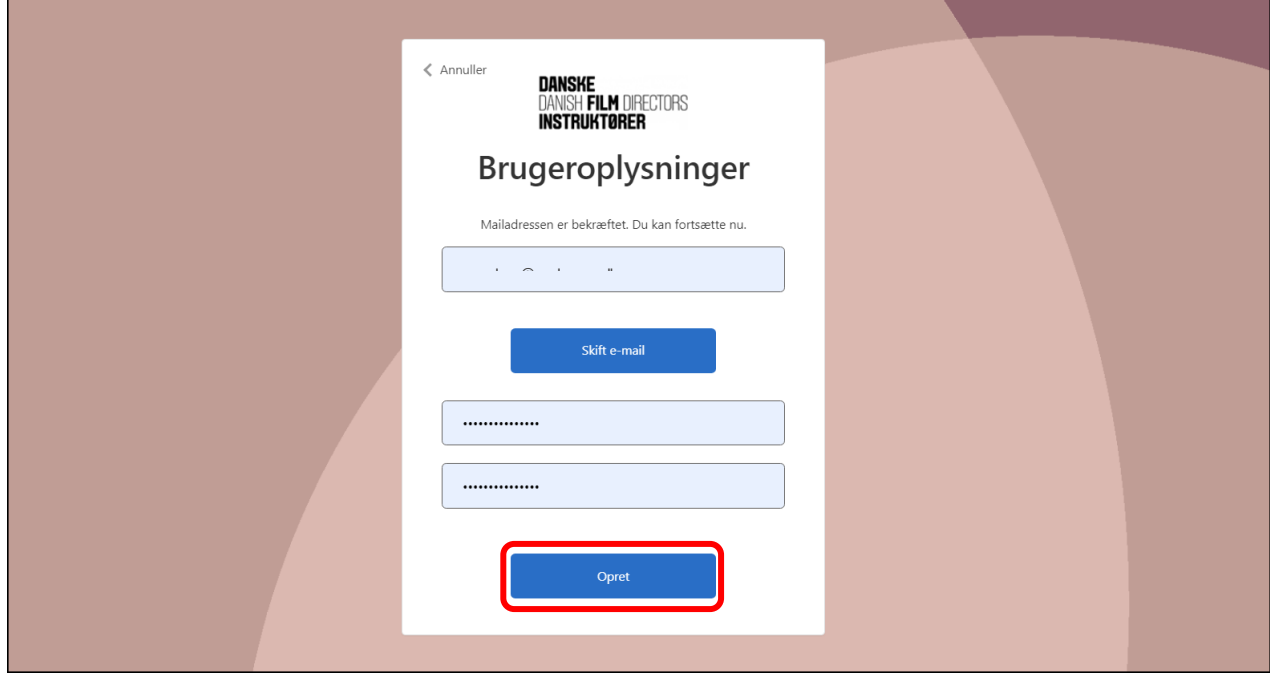

Du bliver spurgt om du har et dansk CPR-nummer.

OBS! Hvis ikke du har et CPR-nummer skal du i stedet følge vejledningen "Sign up og log in med pas".

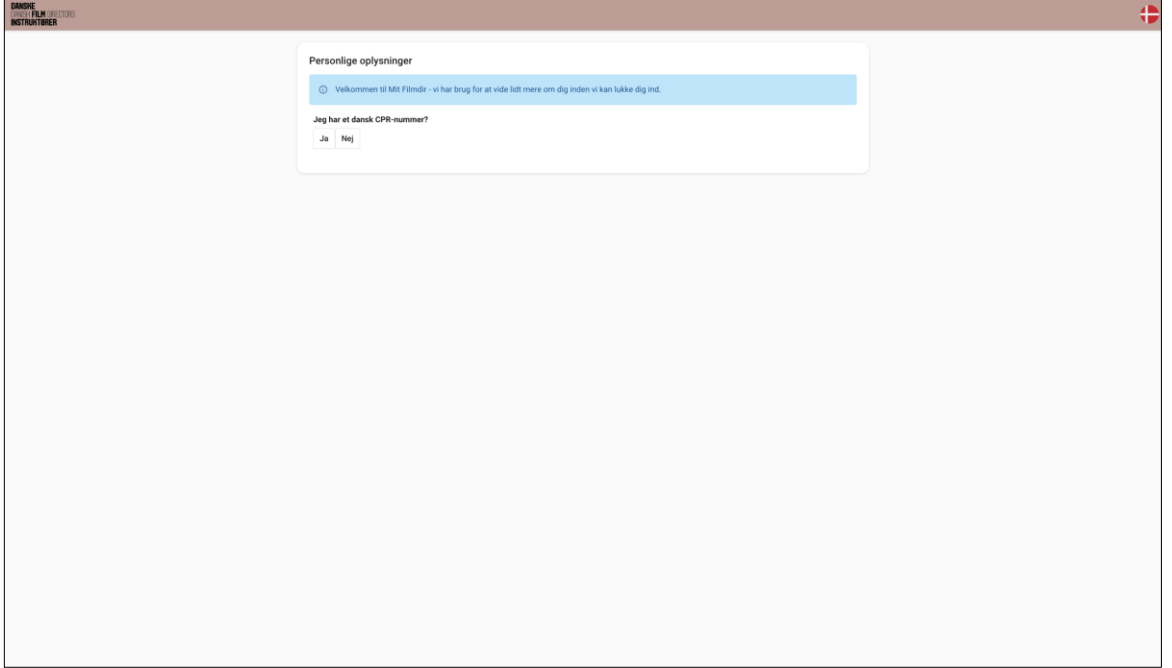

### Vælg "Ja".

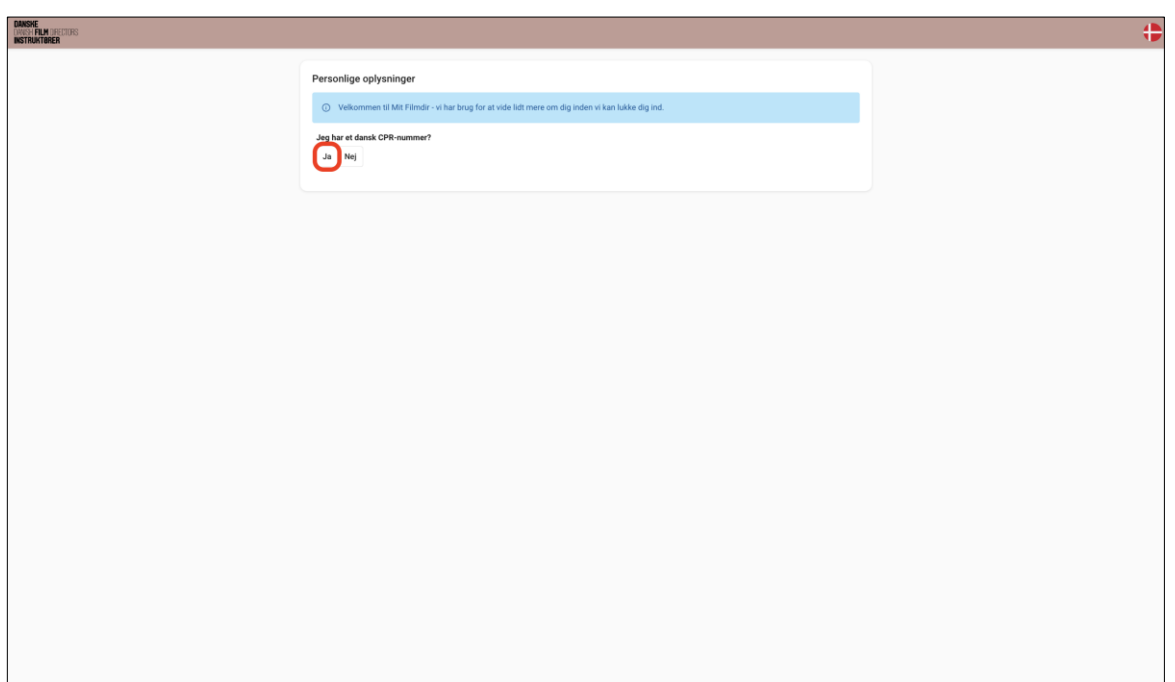

Vælg "Bekræft med MitID".

Vi bruger MitID for at sikre, at ingen uvedkommende får adgang til din profil. Læs mere om MitID: MitID er Danmarks digitale ID - MitID

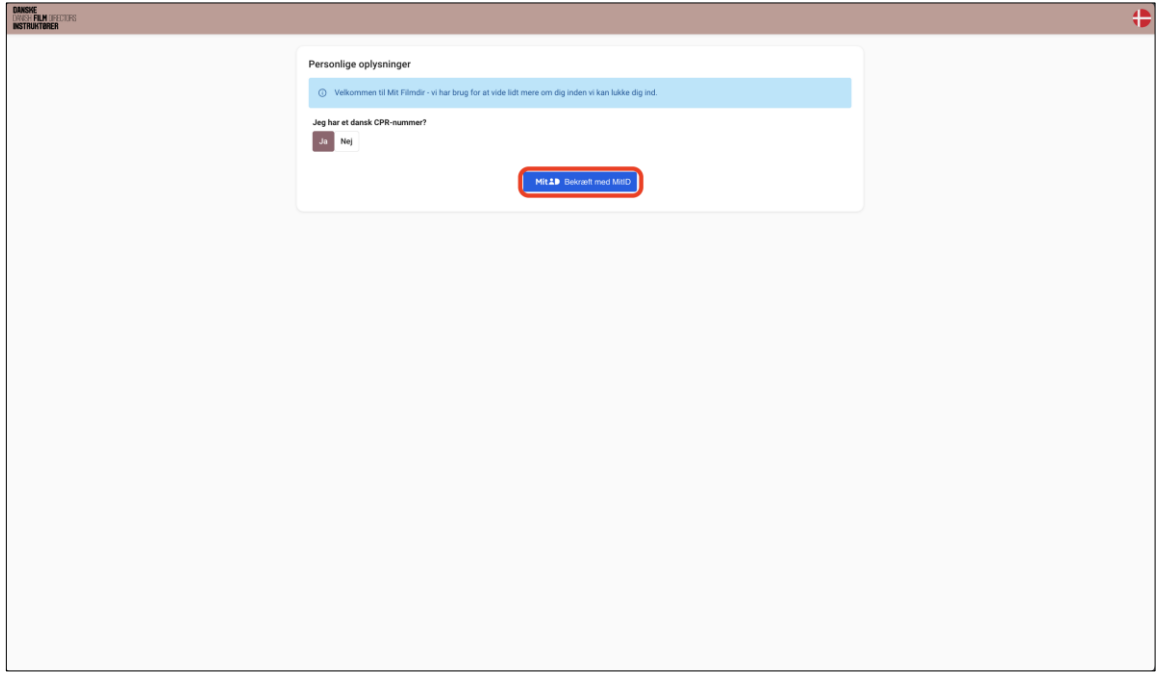

Du bliver nu guidet igennem MitID-bekræftelsen.

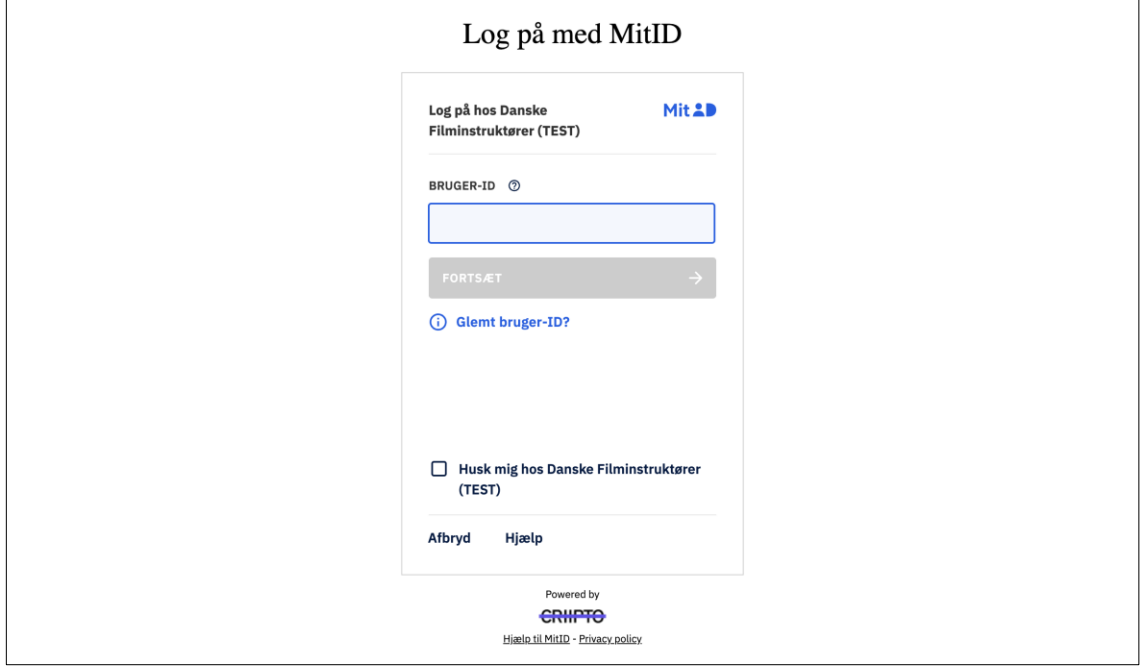

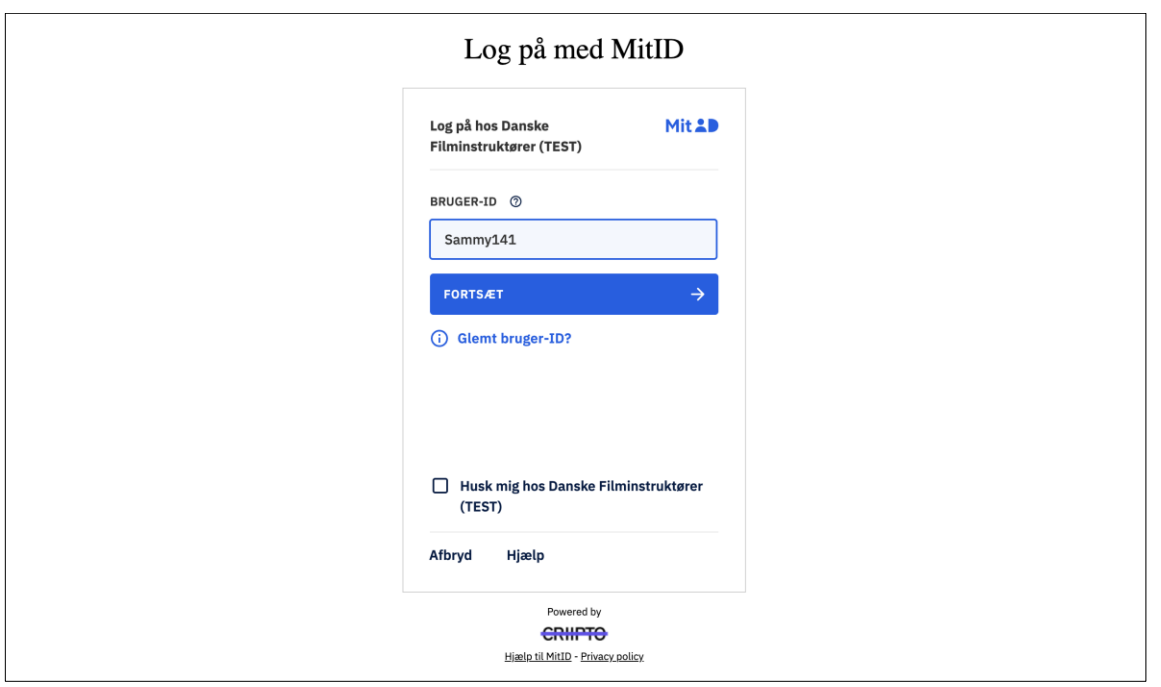

Indtast dit CPR-nummer, og vælg om dit CPR-nummer skal huskes 1 år, for ikke at skrive det ved hvert login.

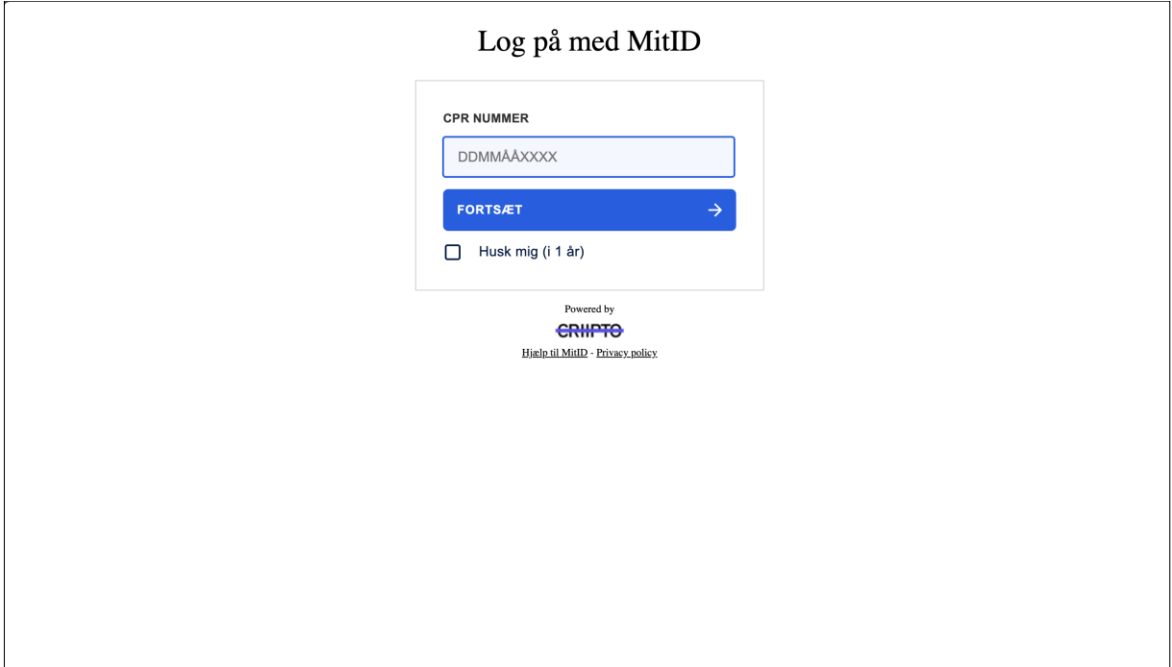

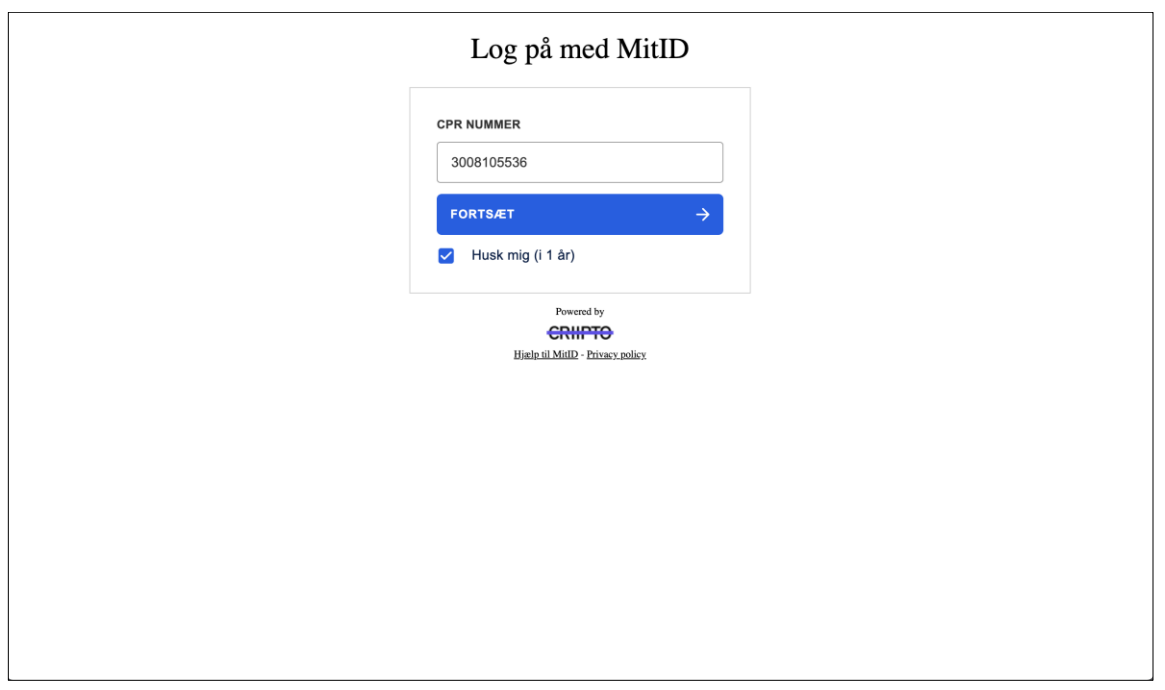

### Du er nu logget ind i Mit Filmdir.

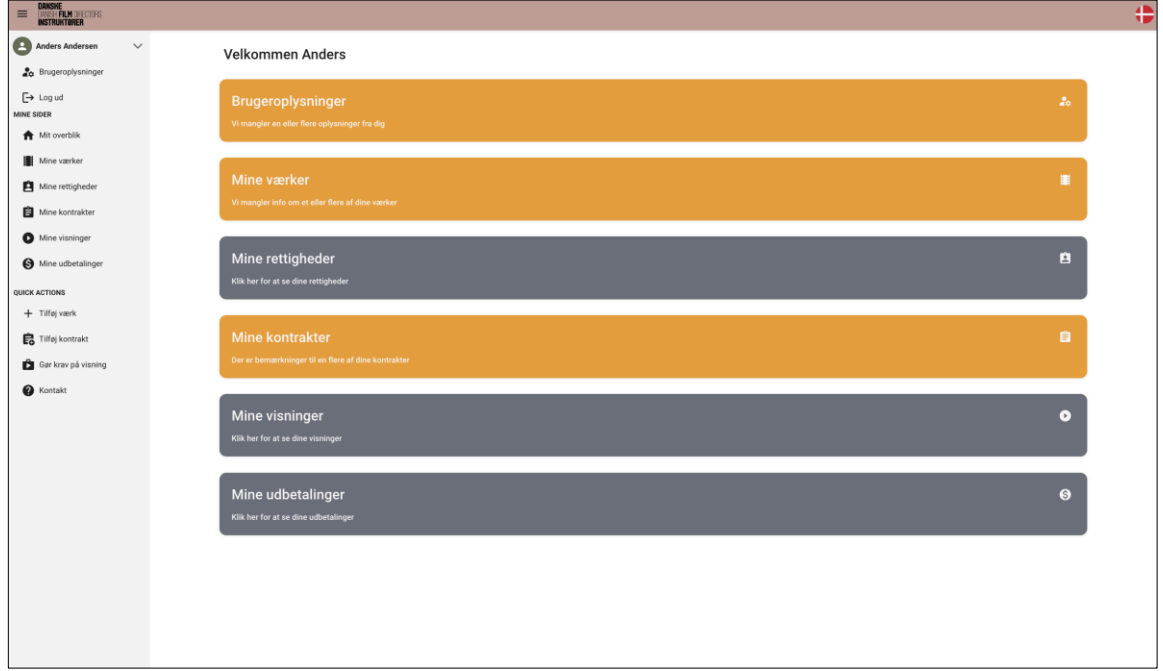

#### Log in

Når du efterfølgende logger ind på MitFilmdir, skal du bruge:

- Din e-mailadresse
- Den adgangskode, som du selv har bestemt
- En engangskode, der bliver sendt til din mail i forbindelse med log in

Der bliver der sendt en engangskode til din mail hver gang du skal logge ind, idet dette udgør et yderligere sikkerhedslag, ud over din adgangskode, ("flerfaktorautentifikation (MFA)"), som bruges for at sikre, at ingen uvedkommende får adgang til din profil.

Læs mere om flerfaktorautentifikation: Flerfaktorautentifikation (MFA) (datatilsynet.dk)

Sog Q DAEN MIRE **Danske**<br>Danish Film Directors<br>Instruktører Rådgivning Rettighedsmidler **TAKE** Om os Aktuelt Legater Indsatse Kunstnere tal - om statistikken<br>Kunstnere i Danmark Tillykke til årets<br>modtager af IB-Prisen:<br>Sara Stockmann - 1 Ansøg om studieophold på<br>Det Danske Institut i Rom Ny publikation fra Dansk<br>Kunstnerråd: Kunstnere i tal **MINITE** Geogle if CHC DINOSAUREN TAKE 83: Filmforliget  $\mid$  Ev –<br>Kursus i forhandlingsteknik<br>på Filmskolen Boglancering: 'DINOSAUREN I RUMMMET - en ordbog til den danske film- og tv-branche

Klik på "MitFilmdir"-knappen på filmdir.dk.

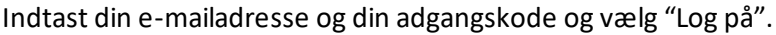

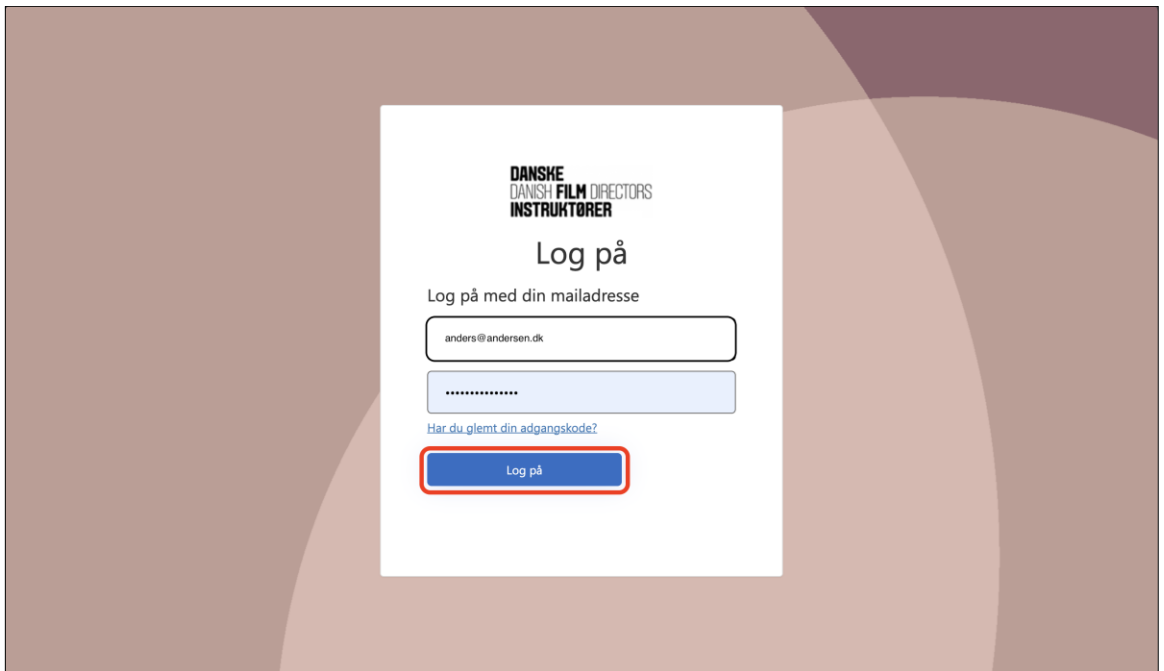

Vælg "Send bekræftelseskode".

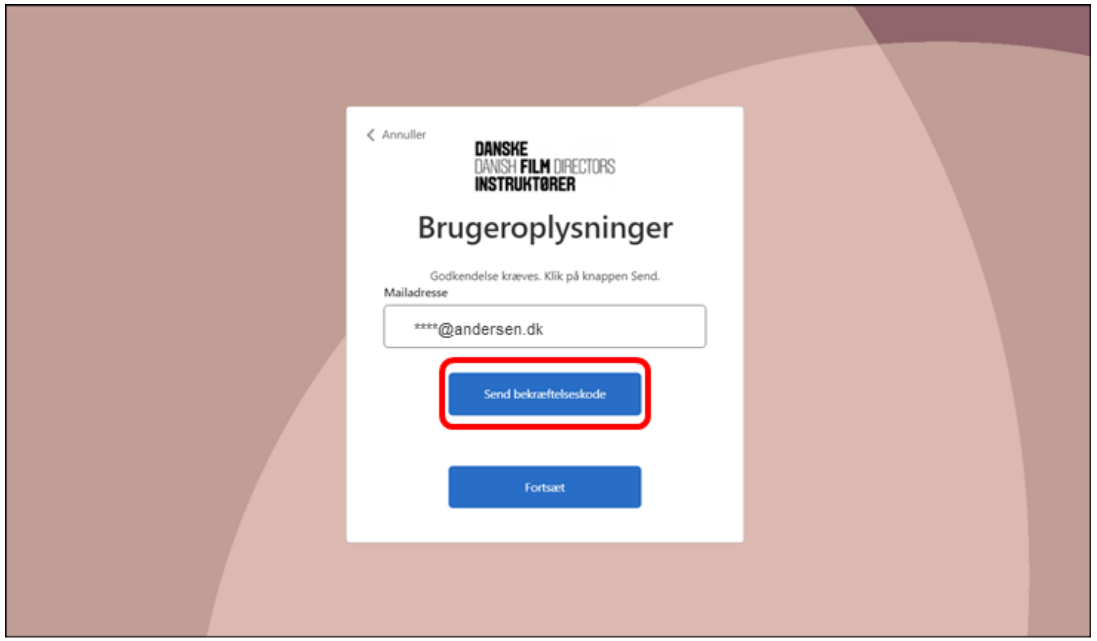

### Der bliver nu sendt en mail med en engangskode til din mailadresse.

#### Mailen ser ud som følger:

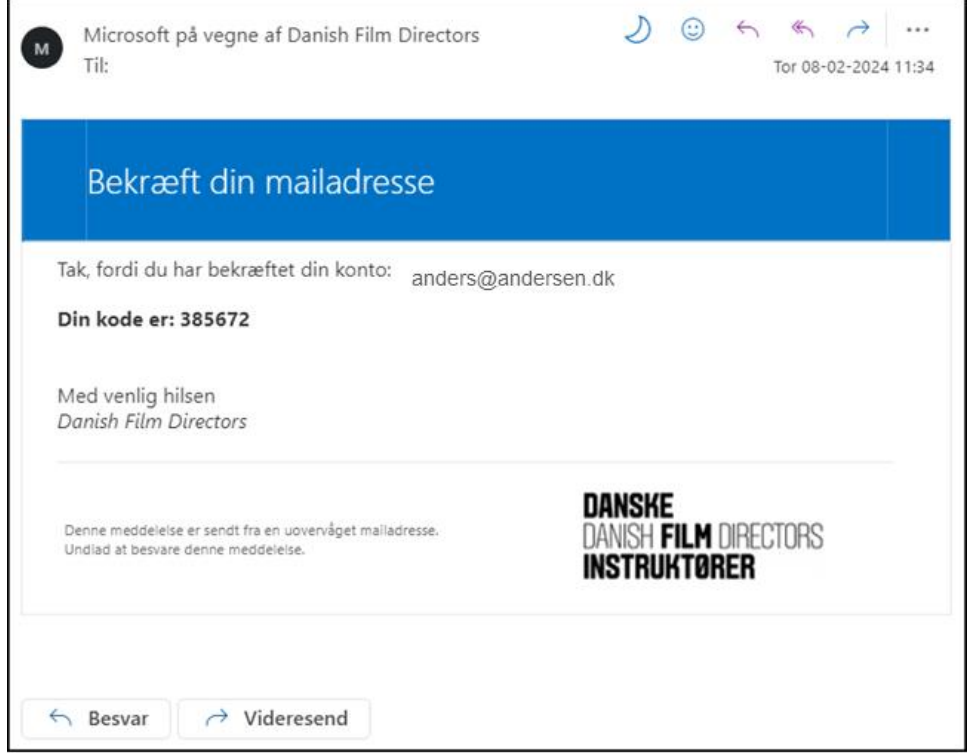

Indsæt bekræftelseskoden og vælg "Bekræft kode".

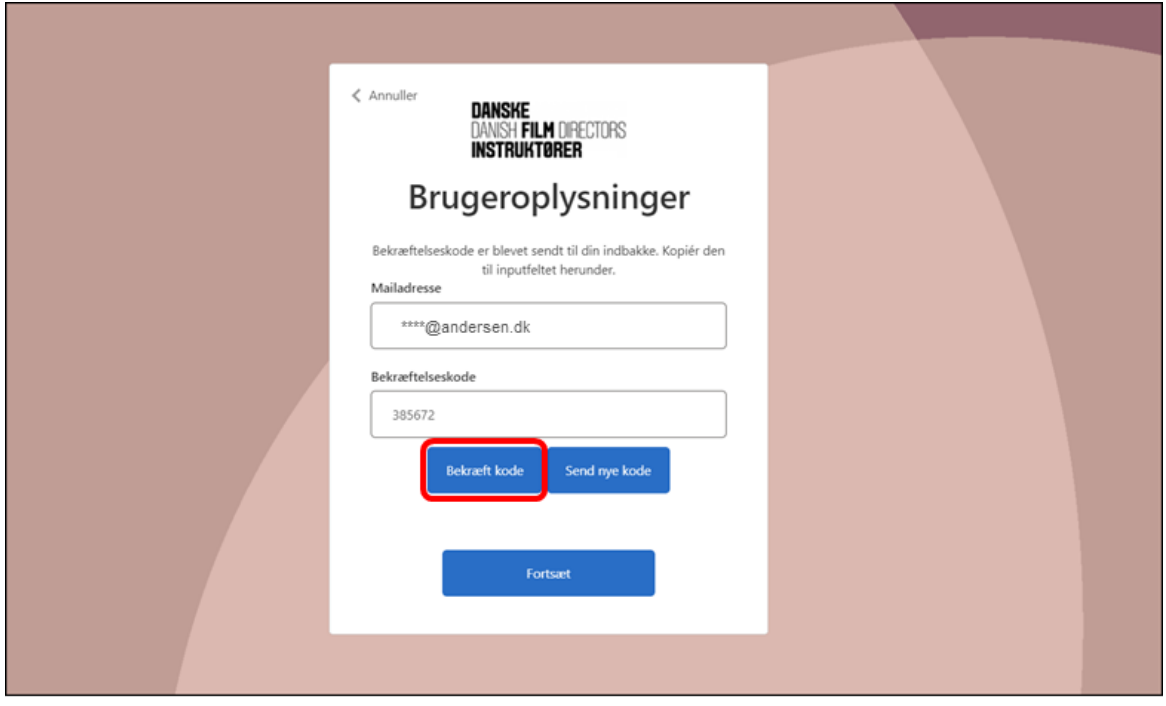

Du får besked om at din mailadresse er bekræftet.

Vælg "Fortsæt".

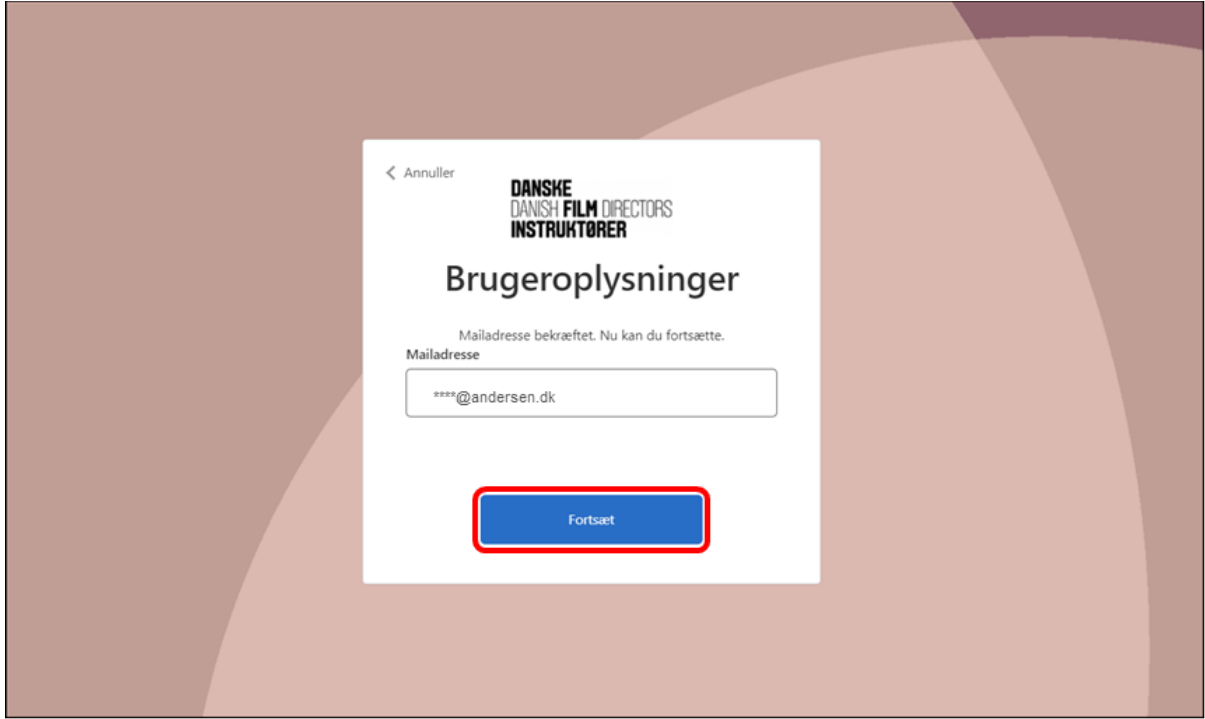

Herefter får du adgang til din profil på MitFilmdir.

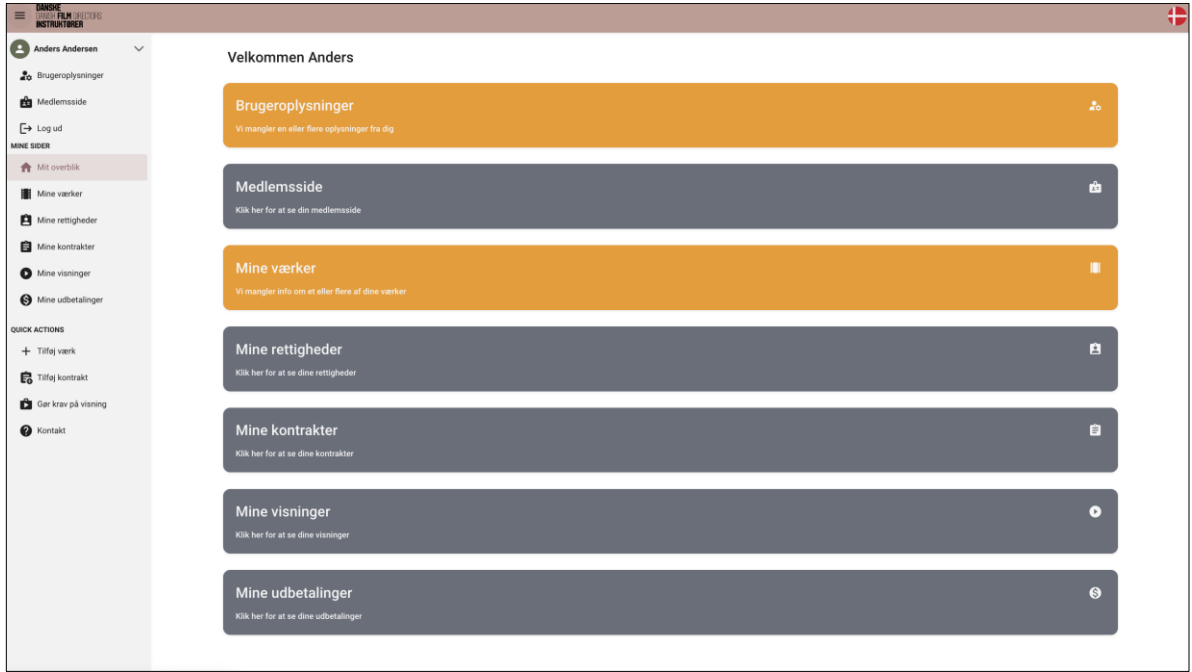

## Årlig MitID-validering

Når der er gået et år siden du gennemgik MitID-valideringen, bliver du guidet gennem valideringsprocessen på ny.

På den måde sikrer vi, at ingen uvedkommende får adgang til din profil.

Læs mere om MitID: MitID er Danmarks digitale ID - MitID